# LiteFast

UG0701 User Guide

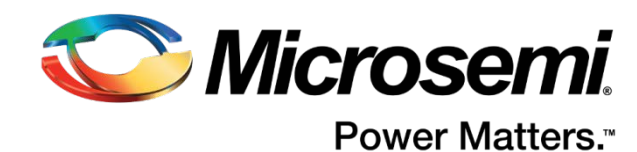

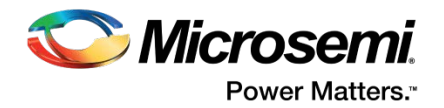

# <span id="page-1-0"></span>**Table of Contents**

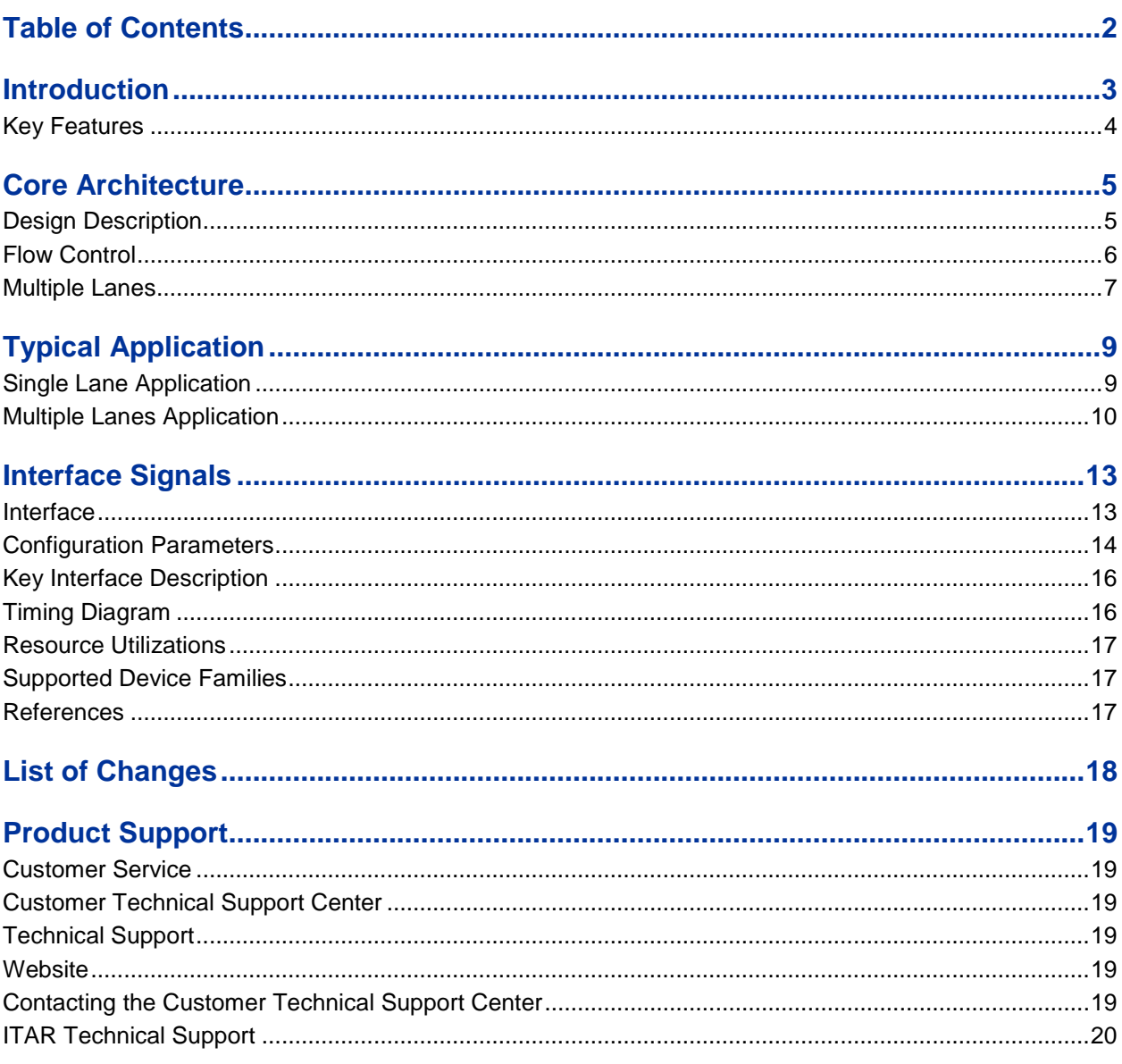

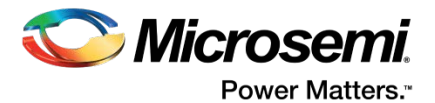

# <span id="page-2-0"></span>Introduction

For applications, which are high speed and data intensive, there are many serial protocols that exist.

In order to provide the low cost, scalable, high speed solution, and light weight in terms of utilization Microsemi has designed the LiteFast, targeting the Microsemi next generation FPGA devices.

Similar to other serial protocols, the LiteFast has all those flavours like in built flow control to maintain the link activity when the applications are not involved in transfer of data.

LiteFast Transmitter embeds the application data into data frame and initiates the data transmission. LiteFast Receiver extracts the application data from data frame and delivers the application data to the user interface. An idle frame is transmitted when there is no application data for transmission, the physical link between systems is maintained by idle frames.

For a given system of targeted application, the received data is extracted from the data frame and then is written into a receiver buffer. If the available storage space of receiver buffer approaches to 0, LiteFast would notify the remote LiteFast Transmitter to pause data frame transmission to prevent receiver buffer's overflow. If available storage space of receiver buffer is greater than a threshold value, the LiteFast receiver would notify the remote LiteFast transmitter to resume data frame transmission. Threshold value should be at least 128 bytes and upper limit of threshold is fixed by user application.

LiteFast supports 1x or 2x or 4x lanes per SERDES. The data bus width for each lane for a SERDES can be minimum 8-bits or maximum 16-bits. When multiple lanes are used, then the data transferring bandwidth between two systems could be greater than a single SERDES maximal data transferring bandwidth.

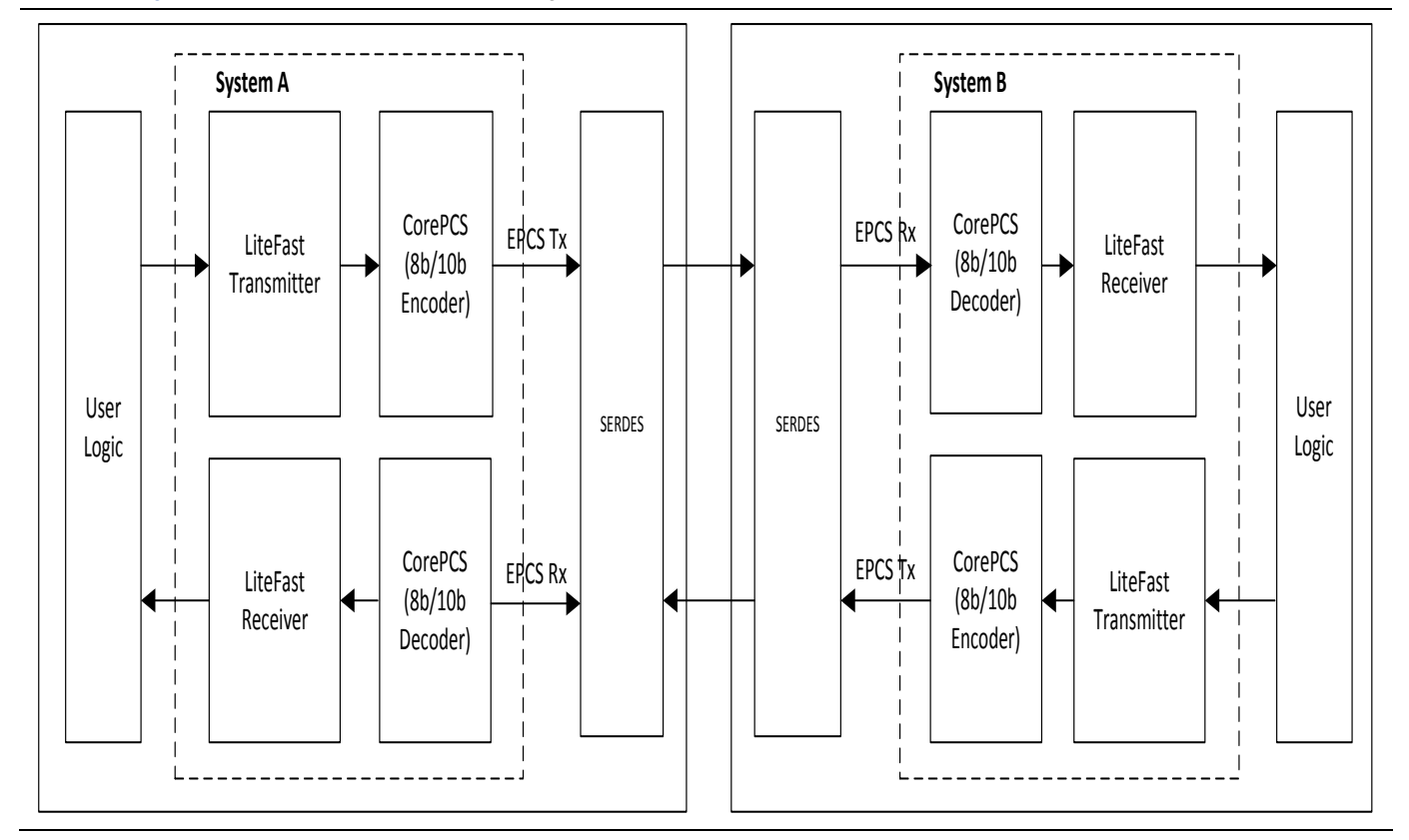

[Figure 1](#page-2-1) shows LiteFast application diagram.

<span id="page-2-1"></span>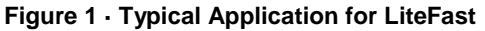

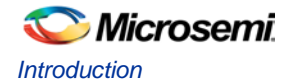

As shown in [Figure 1,](#page-2-1) System A and System B transfers data through a pair of high speed SERDES lane. Taking the direction from System A to System B to show how the system works.

In System A, LiteFast transmitter embeds the application data from user logic into the data frame, it also generates an idle frame when there is no application data. Data frame and idle frame are encoded to 10-bit data in 8B10B encoder module. The 10-bits data is send to System B through the high speed SERDES lane.

In System B, the parallel data stream from the SERDES back end receiver is decoded to 8-bits in 8B10B decoder module. LiteFast Receiver recognizes data frame and idle frame, it extracts application data from the data frame payload and drops the idle frame.

# <span id="page-3-0"></span>Key Features

The key features of LiteFast are:

- Idle frame for establishing and maintaining the link and data frame for user data
- Supports 1x or 2x or 4x per SERDES
- Supports cumulative speed from 4Gb/s to 10Gb/s for x4 lanes per SERDES
- Word alignment, block alignment and lane alignment for receive chain
- Independent of user application and device independent
- Serial full duplex or serial simplex operation
- Support for CRC-32
- Support for hot plug
- Data packet size: 1~128 bytes of application data. The length of payload must be multiple of 8, otherwise K28.4 bytes are filled to meet the requirement.
- Idle packet: 8 byte
- Flow control scheme: Token exchange
- Support for Little Endian for user logic

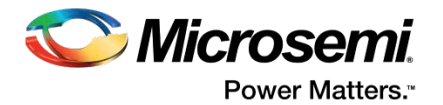

# <span id="page-4-0"></span>Core Architecture

### <span id="page-4-1"></span>Design Description

LiteFast uses the following two frames for data transfer and link establishment:

- Idle frame
- Data frame

For enabling point to point communication, LiteFast Transmitter uses IDLE frames to establish link. After serial link is up, LiteFast Transmitter embeds application data into data frames and sends it to remote LiteFast Receiver. When there is no data transmission, LiteFast IP uses IDLE frame to maintain the link.

[Figure 2](#page-4-2) shows the Idle frame structure.

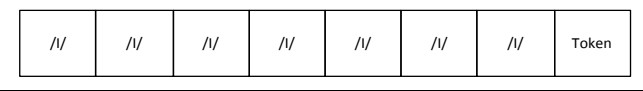

#### **Figure 2 · Idle Frame Structure**

<span id="page-4-2"></span>Token is one byte. /I/ characters depicted fro[m Figure 2](#page-4-2) could be one of the following characters:

- /K/ character (K28.5).
- /R/ character (K28.0).
- /A/ character (K28.3).

The rules for /I/ character are:

- When multiple lanes are transmitting /l/ characters simultaneously, /l/ on all lanes must be the same character.
- /A/ character must be the first byte of idle frame.
- There must be at least 31 bytes between two /A/ characters.
- If a /I/ character is not /A/ character, it should be /K/ or /R/ character randomly.

When multiple lanes are used for data transfer, LiteFast Receiver makes all the lanes aligned by using /A/ character. The receiver may also use /K/ bytes to align the 10-bits word.

Flow control is established by token exchange.

Data frame includes application data. [Figure 3](#page-4-3) shows the data frame structure.

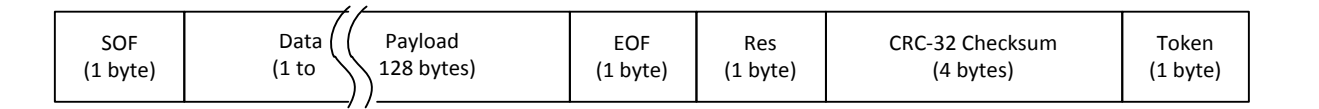

#### **Figure 3 · Data Frame Structure**

<span id="page-4-3"></span>Data frame fields includes the following: Start of Frame (SOF), data payload, End of Frame (EOF), CRC-32 checksum, and token byte.

SOF segment includes: 1 K28.1 byte. LiteFast Receiver recognizes the header of data frame by SOF segment.

Data payload contains: 1~128 bytes of application data. The length of payload must be the multiple of 8, otherwise PAD (K28.4) bytes are filled to meet this requirement.

EOF is one K28.7. LiteFast Receiver recognize the end of data payload by EOF.

Res is reserved segment and is 1 byte.

CRC-32 field contains the CRC-32 check sum for data payload. The polynomial is as shown below.

 $G(x) = x^{32} + x^{26} + x^{23} + x^{22} + x^{16} + x^{12} + x^{11} + x^{10} + x^8 + x^7 + x^5 + x^4 + x^2 + x + 1$ 

*EQ1*

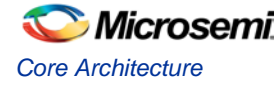

## <span id="page-5-0"></span>Flow Control

In order to avoid over-flow condition in receive chain, local receiver communicates the available buffers to local transmitter. Local Transmitter communicates the same to the remote receiver via tokens. The remote LiteFast Transmitter should pause data frame transmission when local receiver buffer is almost full, and the remote LiteFast Transmitter should resume data frame transmission when receiver buffer is not almost full.

The receive buffer's available storage space is encoded to Token byte, which ranges from: 0~255. Token is set to 1 when there are 0~127 available bytes in receiver buffer. Token is set to 2 when there are: 128~255 available bytes in receiver buffer. The rule of token calculation is as shown in the following equation.

$$
Token = Int\left(\frac{Rx\,Buffer\ available\ bytes}{128}\right) \qquad (Int() \ means\ getting\ integer)
$$

*EQ2*

Token field indicates the number of bytes available in remote receiver. Remote Transmitter pauses data frame transmission, if the local receiver buffer is not able to store more than one data frame. [Figure 4](#page-5-1) shows the flow control mechanism.

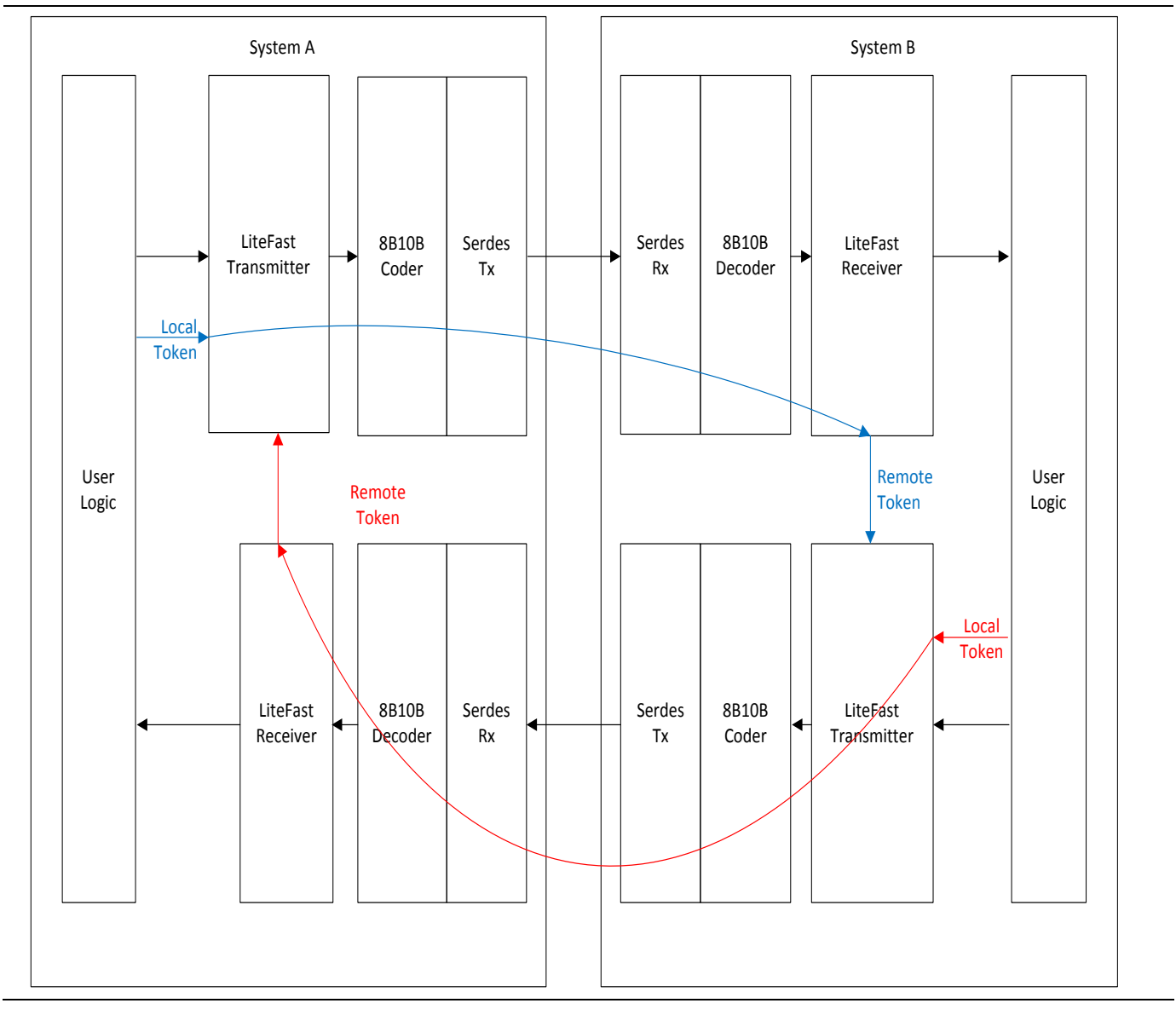

<span id="page-5-1"></span>**Figure 4 · Token Byte Transfer**

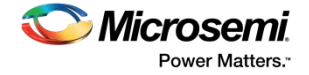

[Figure](#page-5-1) 4 shows, System A and System B utilizes SERDES and LITEFAST to transfer data over serial link. In System A, the available storage space of receiver buffer is encoded to token byte. Token byte is provided to the LiteFast Transmitter module and padded at the end of data frame and idle frame.

In system B, LiteFast receiver receives remote token from system A. LiteFast Transmitter determines whether it should send LiteFast data frame according to the value of remote token byte. System B also send the local token byte to System A, the flow control mechanism is implemented by transferring token bytes on both sides.

### <span id="page-6-0"></span>Multiple Lanes

In multiple lanes application, Data frame blocks are transmitted and received over multiple lanes:

- Data stream is cut into data blocks, each data block includes 8 bytes.
- Idle frame is one data block
- Data frame blocks. For example, block 0 is put on lane 3, block 1 is put on lane 2, block 2 is put on lane 1, and block 3 is put on lane 0.

[Figure 5](#page-7-0) shows the stripping process for a four lanes application.

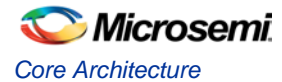

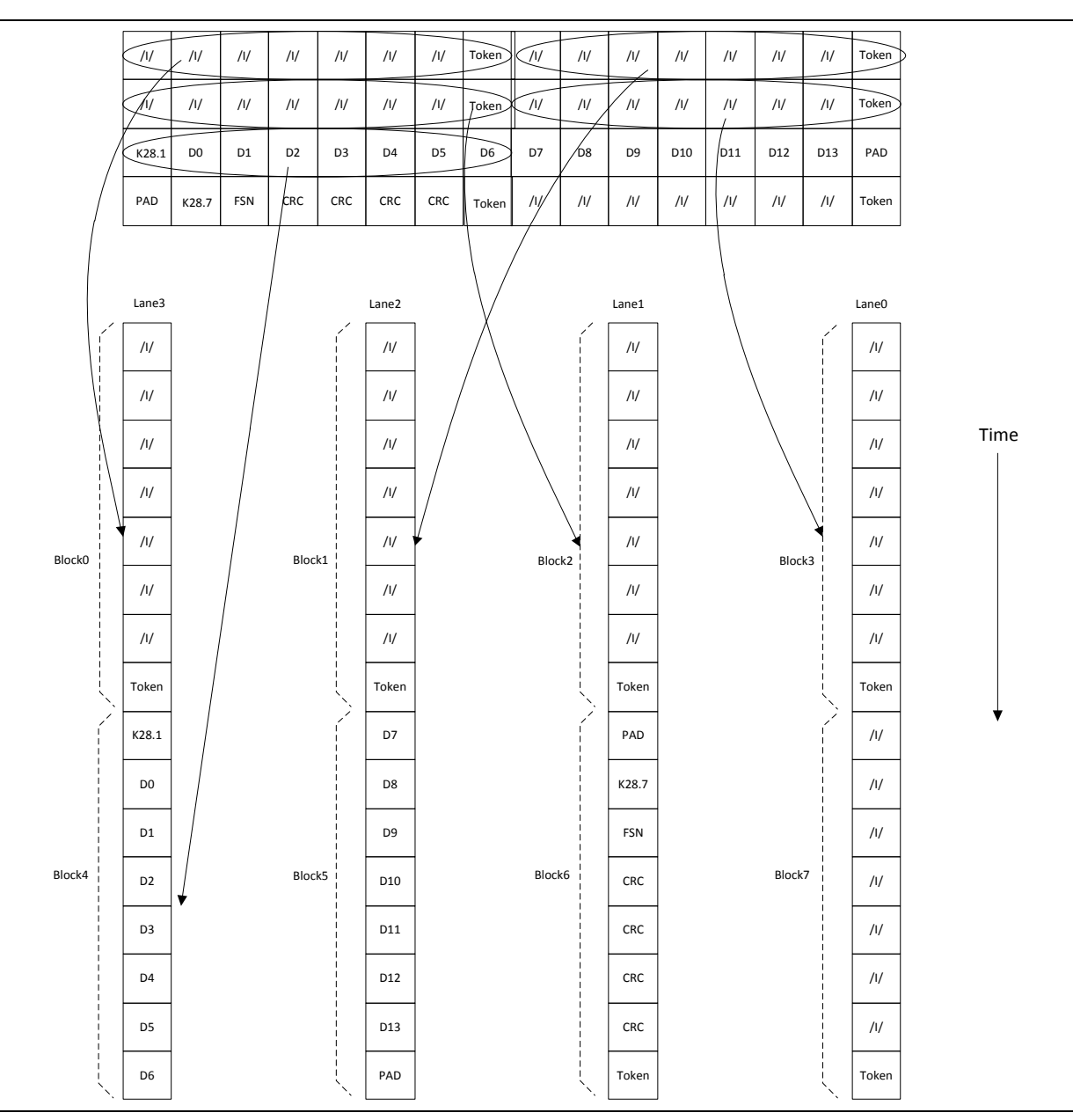

**Figure 5 · Striping Process for 4 Lanes Application**

<span id="page-7-0"></span>In LiteFast Receiver, all lanes are aligned by using /A/ characters, and LiteFast data stream is recovered by using reversed stripping operation.

After the system is reset, LiteFast sends LiteFast idle frames to establish link between systems. LiteFast Receiver performs lane alignment with IDLE frames.

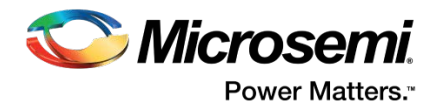

# <span id="page-8-0"></span>Typical Application

# <span id="page-8-1"></span>Single Lane Application

[Figure 6](#page-8-2) shows the single lane application.

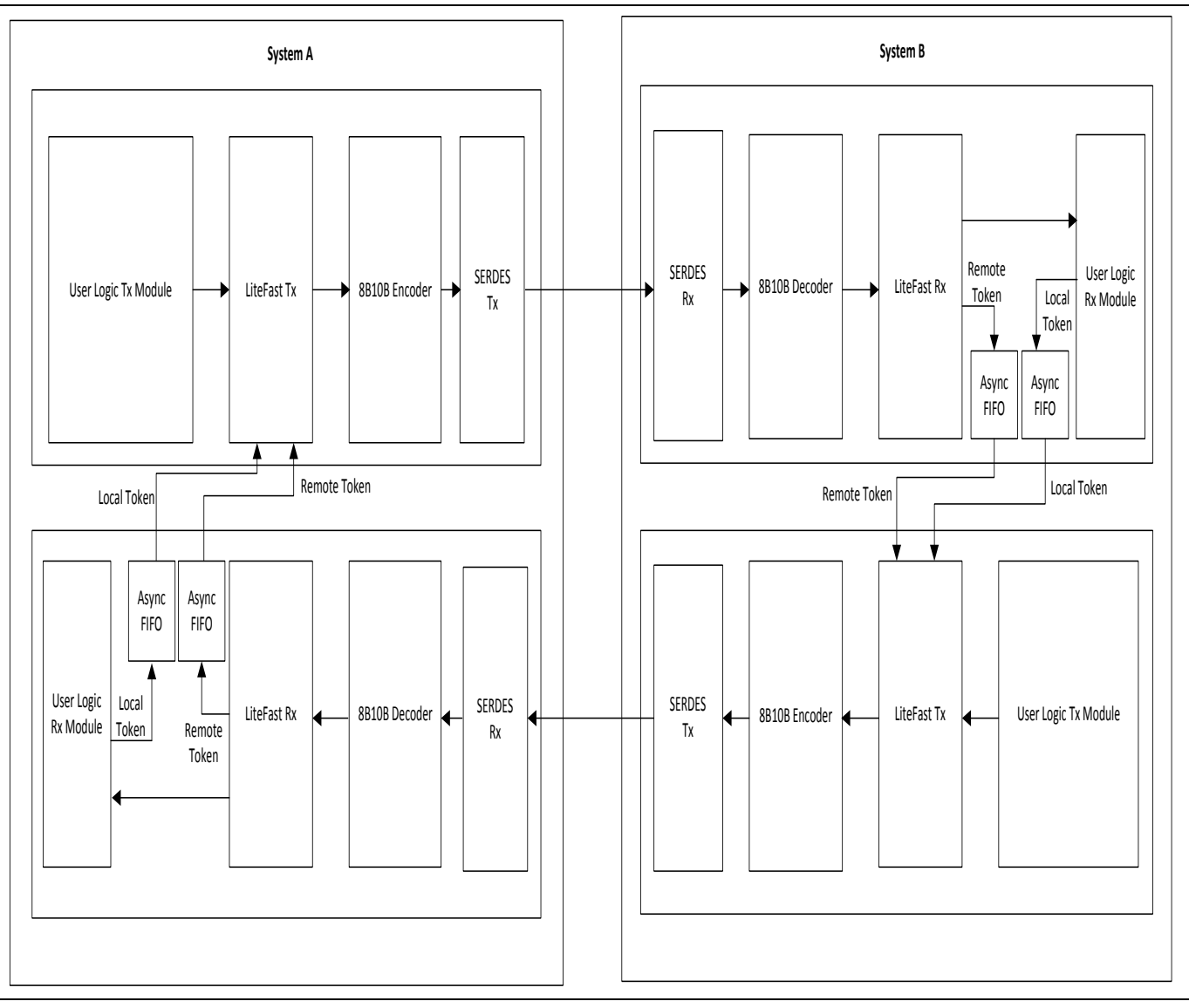

#### **Figure 6 · Application for Single Lane**

<span id="page-8-2"></span>[Figure 6](#page-8-2) shows, system A and system B are transmitting data through a pair of SERDES.

For system A, LiteFast Transmitter embeds user data into LiteFast data frames, and it also generates LiteFast idle frame to build and maintain the link between two systems. LiteFast data stream is encoded to 10B words in 8B10B encoder, and then they are send to system B through SERDES transmitter.

In system A receiver, parallel data from SERDES back end is decoded to 8B words in 8B10B decoder. LiteFast Receiver recognizes idle frame and data frame and write data frame payload into RX FIFO, Remote Token information is extracted from LiteFast frames. From the perspective of System A, Remote Token information indicates

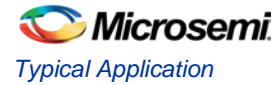

how much available storage space in System B RX FIFO, and Local Token indicates how much available storage space in System A RX FIFO. [Figure 6](#page-8-2) shows, LiteFast Transmitter and LiteFast Receiver work in different clock domain.

# <span id="page-9-0"></span>Multiple Lanes Application

[Figure 7](#page-9-1) shows the two lanes application.

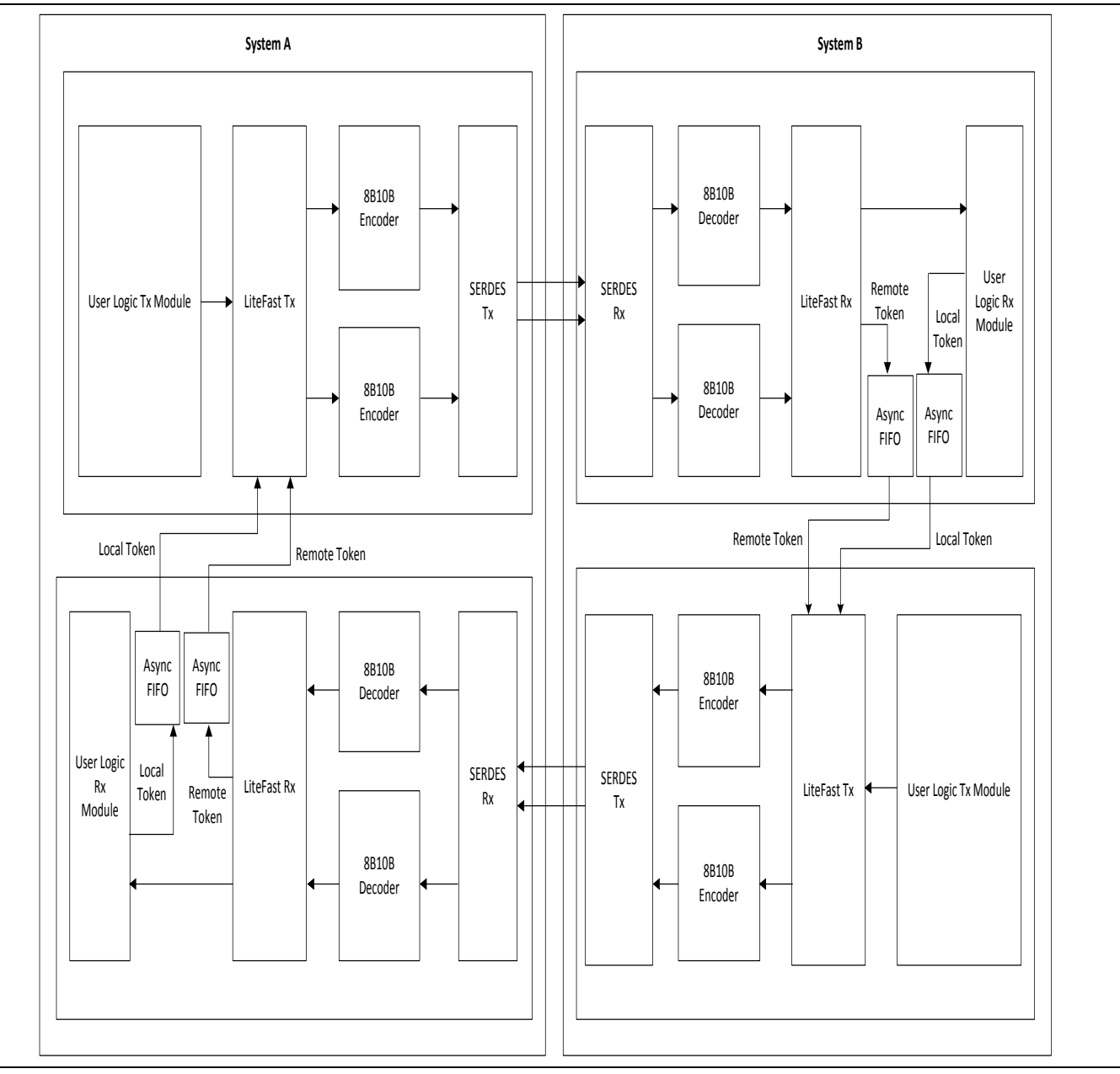

#### **Figure 7 · Application for Two Lanes**

<span id="page-9-1"></span>[Figure 8](#page-10-0) shows the four lanes.

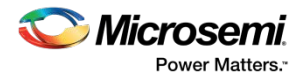

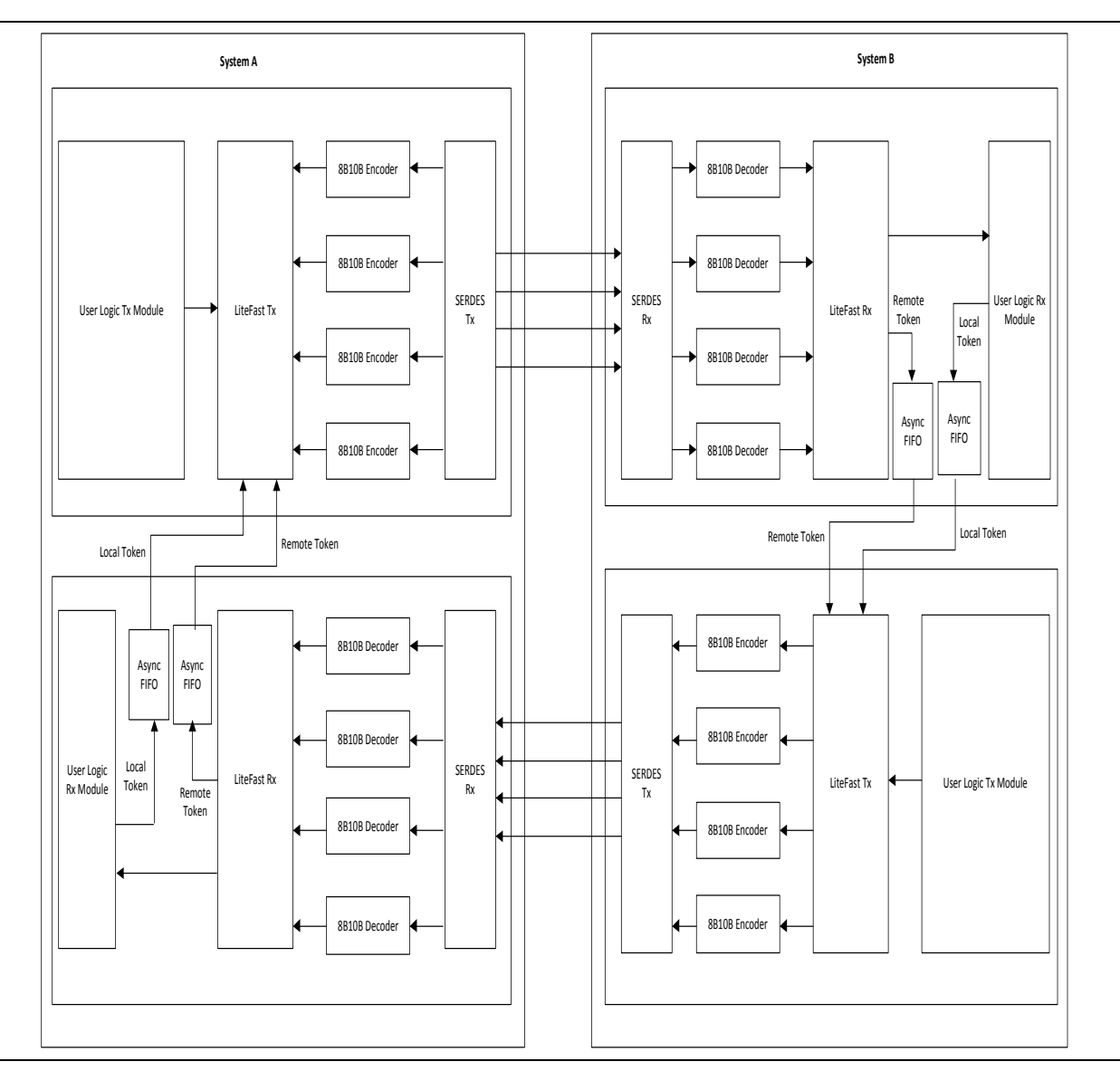

#### **Figure 8 · Application for Four Lanes**

<span id="page-10-0"></span>[Figure 8](#page-10-0) shows, system A and system B are transmitting data through multiple pairs of SERDES.

For system A, LiteFast Transmitter embeds user data into LiteFast data frames, and it also generates LiteFast idle frame to establish and maintain the link between two systems. LiteFast data stream is stripped on multiple lanes and they are encoded to 10B words in 8B10B encoder, then they are send to system B through multiple SERDES transmitters. Each SERDES transmitter works in its own clock domain, a group of asynchronous FIFO are set for data synchronization between 8B10B encoder and SERDES. All clocks in System A transmitter should be from the same clock source.

In System A receiver, parallel data from SERDES back end is decoded to 8B words in 8B10B decoder. LiteFast performs lane alignment and recover LiteFast data stream by using reversed stripping process. LiteFast Receiver recognizes idle frame and data frame and write data frame payload into RX FIFO, Remote Token information is extracted from LiteFast frames. From the perspective of System A, Remote Token information indicates how much available storage space in System B RX FIFO, and Local Token indicates how much available storage space in System A RX FIFO. [Figure 8](#page-10-0) shows, LiteFast Transmitter and LiteFast Receiver work in different clock domain, Local Token and Remote Token is synchronized via asynchronous FIFO. Each SERDES receiver works in its own clock domain, a group of asynchronous FIFO are set for data synchronization between 8B10B decoder and SERDES receiver. All clocks in System A receiver should be from the same clock source.

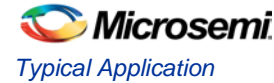

Users can implement application specific user logic interfaced with LiteFast. Note that the LiteFast does not include 8b/10b encoder and decoder blocks. These blocks can be instantiated from Libero catalog. User need to configure SERDES in EPCS mode. LiteFast is device independent.

When the line speed is working at 2.5Gbps, the reference clock to SERDES is 125 MHz and it is provided from any of the following sources:

- 1. REFCLK0 (Differential)
- 2. REFCLK1 (Differential)
- 3. Fabric Clock (Single ended)

For more information about reference clock source, refer to [SmartFusion2 and IGLOO2 High Speed Serial Interface](http://www.microsemi.com/index.php?option=com_docman&task=doc_download&gid=132586)  [Configuration](http://www.microsemi.com/index.php?option=com_docman&task=doc_download&gid=132586) user guide.

Local and remote token exchanges happen across multiple clock domains. Therefore, care should be taken for clock domain crossing.

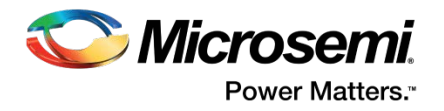

# <span id="page-12-0"></span>Interface Signals

## <span id="page-12-1"></span>**Interface**

LiteFast includes LiteFast Transmitter and LiteFast Receiver. [Figure 9](#page-12-2) shows the block diagram and interface signals.

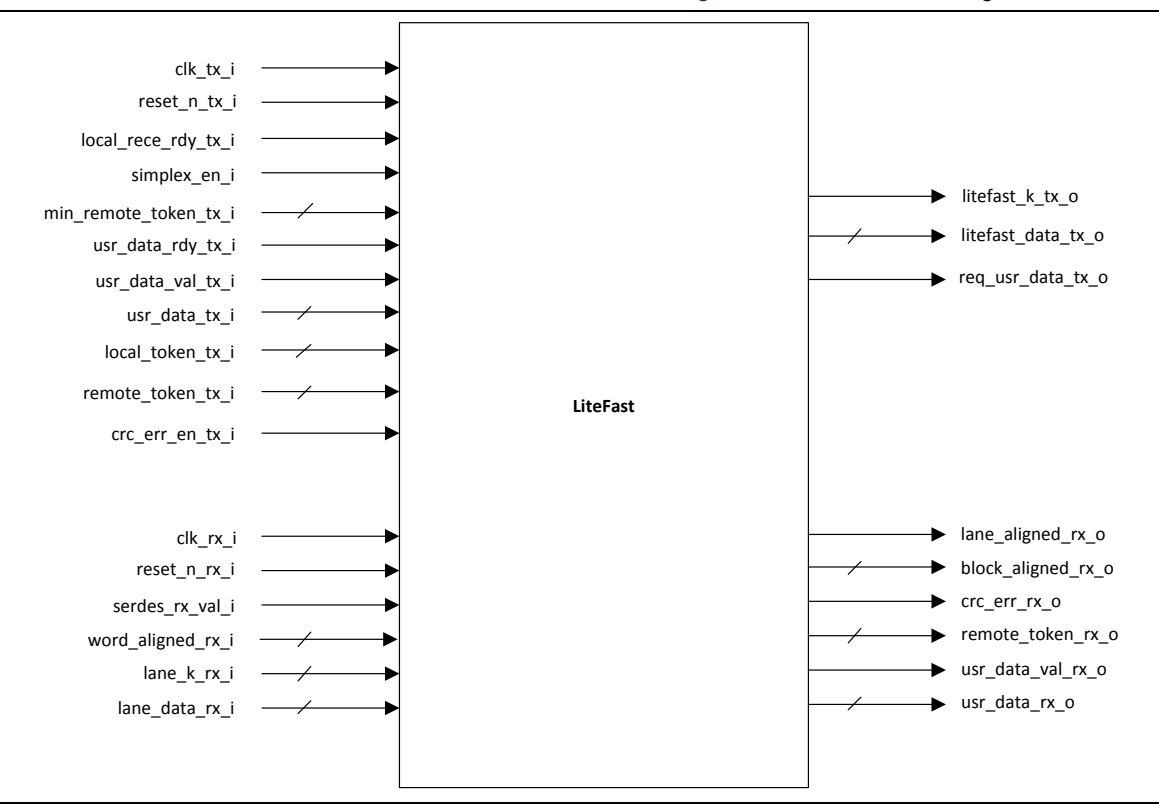

<span id="page-12-2"></span>**Figure 9 · LiteFast Interface Signal**

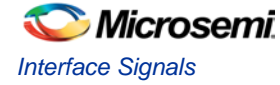

# <span id="page-13-0"></span>Configuration Parameters

[Table 1](#page-13-1) shows the configuration parameters used in the hardware implementation of LiteFast. These are generic parameters and can be varied based on the application requirements.

#### **Table 1 · Configuration Parameters**

<span id="page-13-1"></span>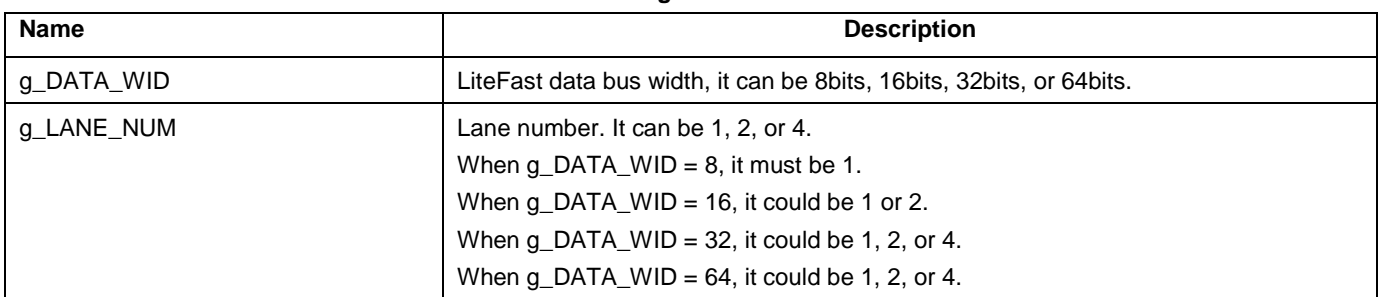

[Table 2 s](#page-13-2)hows the user application data width.

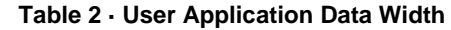

<span id="page-13-2"></span>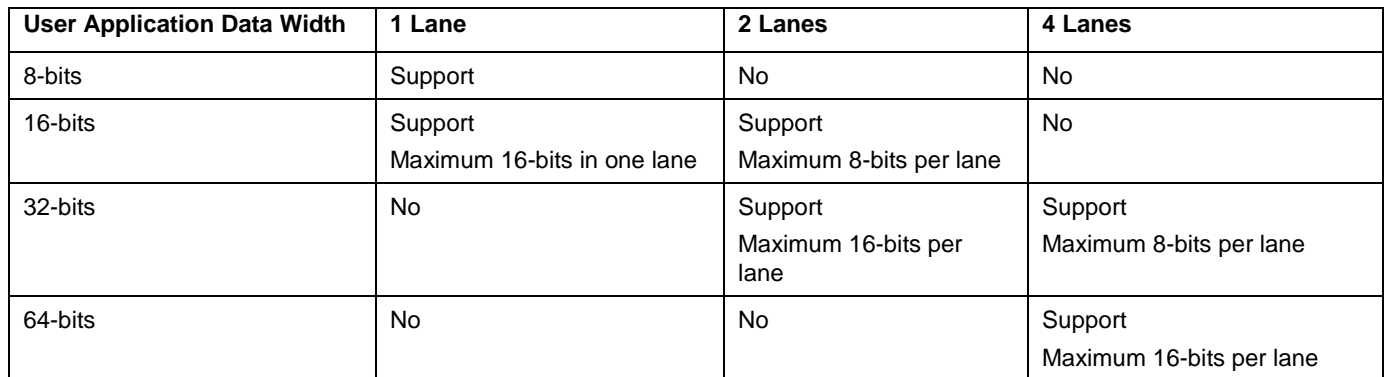

[Table 3 s](#page-13-3)hows the description of input and output ports.

#### **Table 3 · LiteFast transmitter Interface signals**

<span id="page-13-3"></span>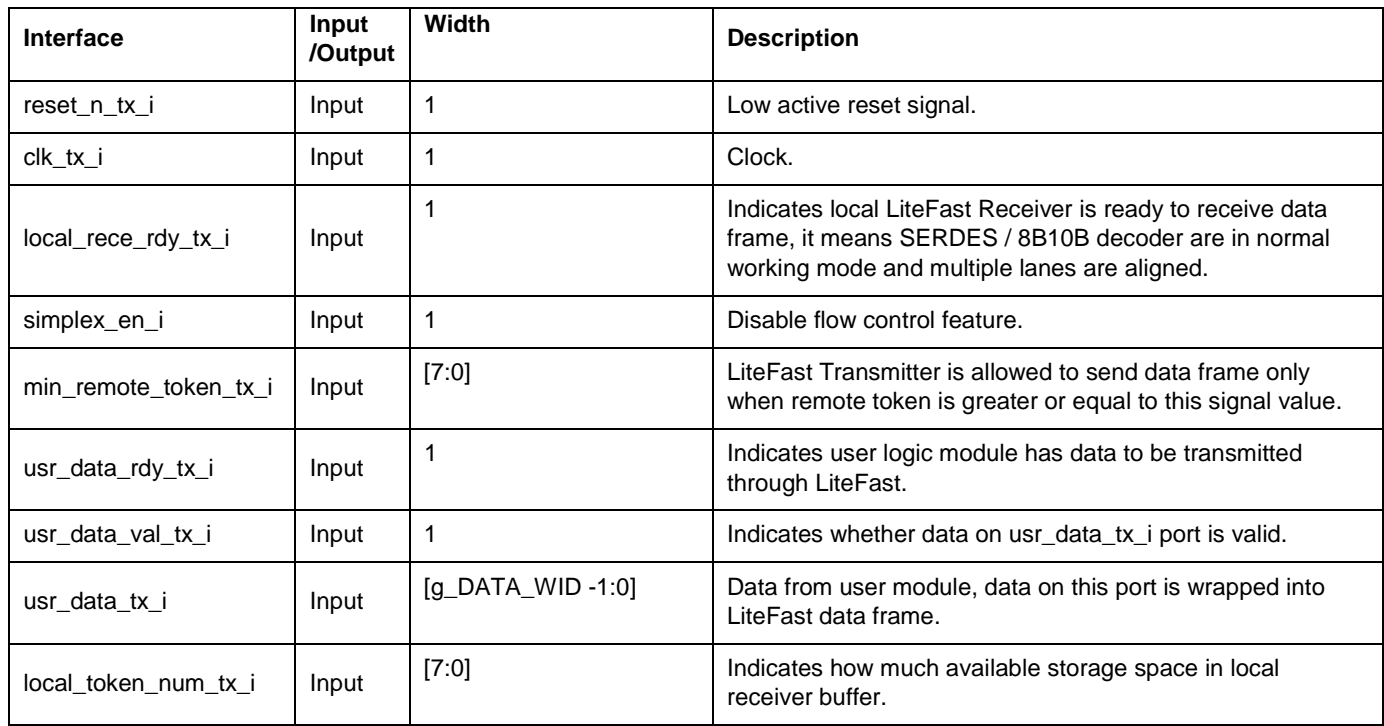

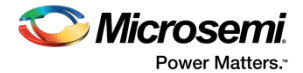

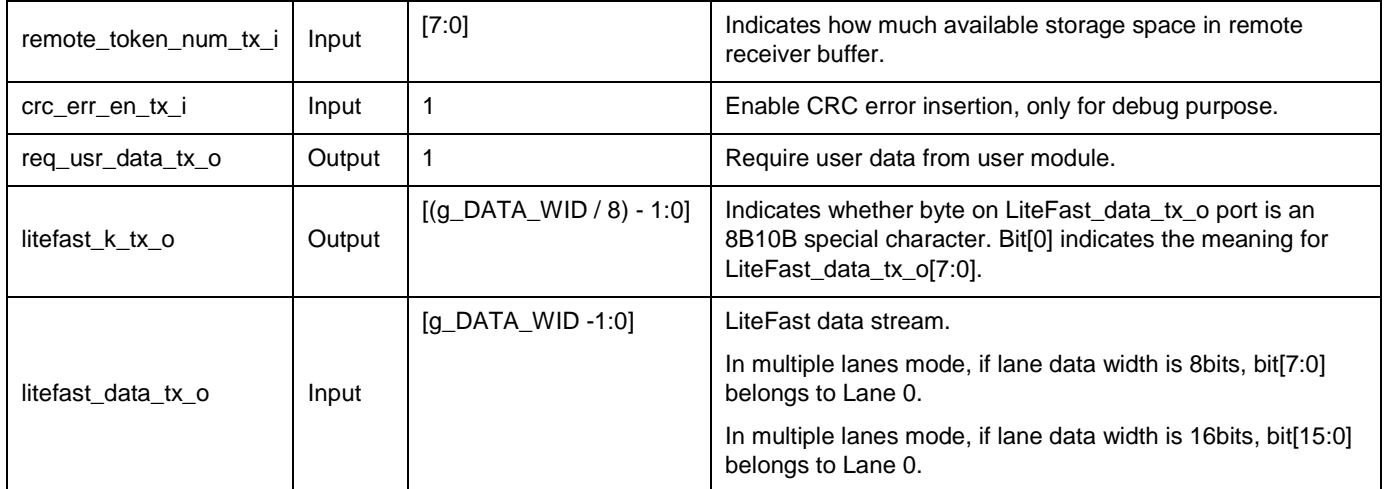

[Table 4](#page-14-0) shows the description of input and output ports.

**Table 4 · LiteFast receiver Interface signals**

<span id="page-14-0"></span>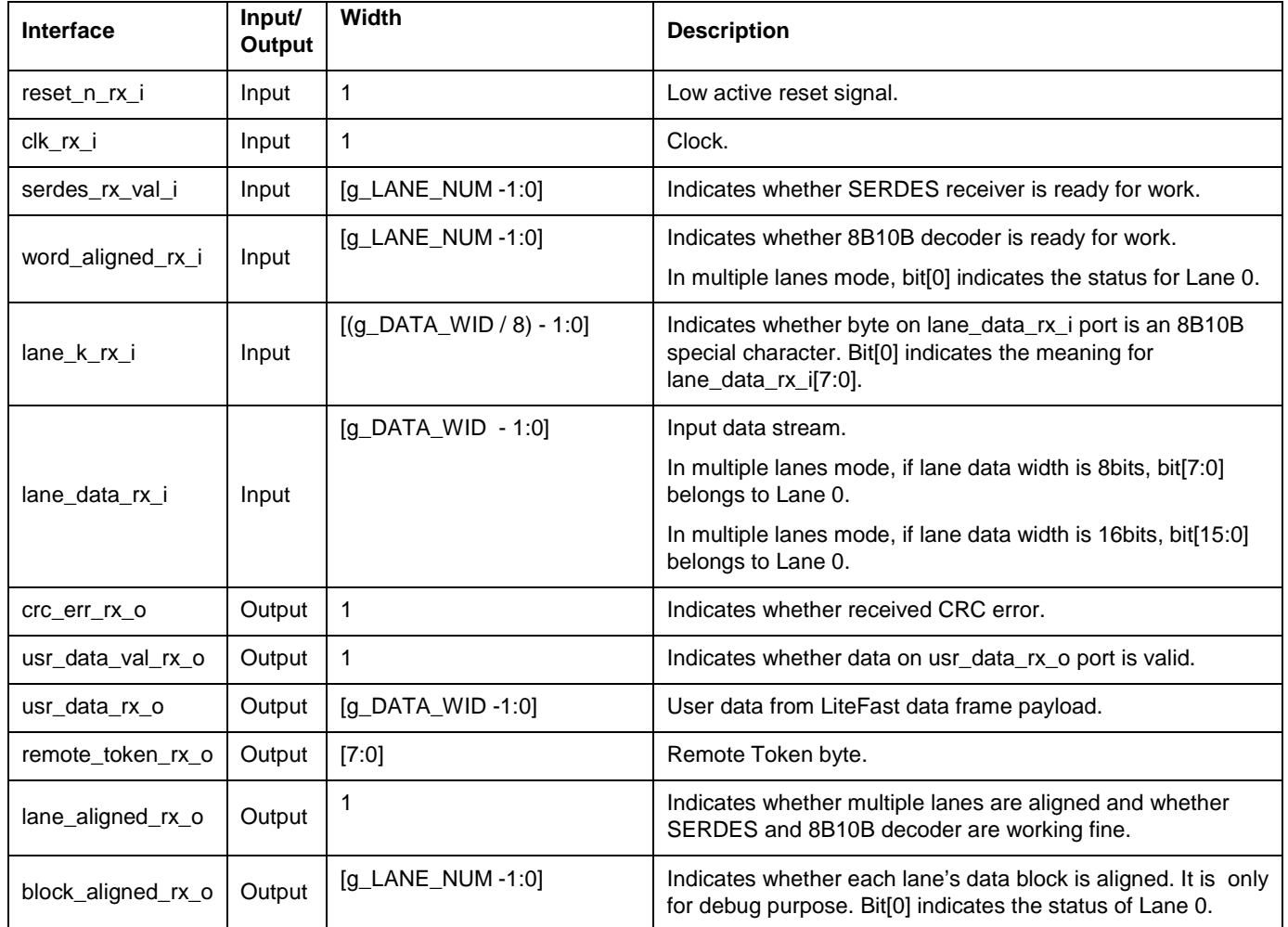

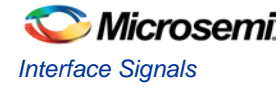

# <span id="page-15-0"></span>Key Interface Description

#### **local\_rece\_rdy\_tx\_i**

The interface port local\_rece\_rdy\_tx\_i in LiteFast Transmitter should be connected with local LiteFast receiver's lane\_algined\_rx\_o port.

#### **min\_remote\_token\_tx\_i**

For the purpose of flow control, LiteFast Transmitter pause data frame transmission when remote Token is less than min\_remote\_token\_tx\_i. When setting the value of min\_remote\_token\_tx\_i, the user should consider the maximal Remote Token transmission delay and maximal delay between LiteFast Transmitter and remote receiver buffer. If user uses the integration design in Typical Application chapter, and the transmission delay between SERDES receiver pin and SERDES transmitter pin is less than 10ns[. Table 5](#page-15-2) shows the min\_remote\_token\_tx\_i setting details.

<span id="page-15-2"></span>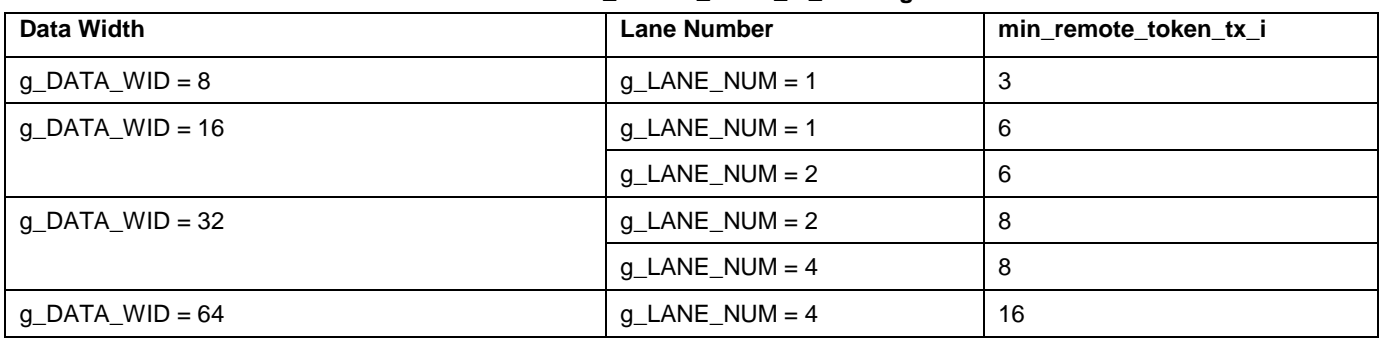

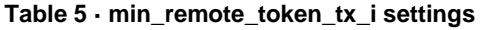

#### **req\_usr\_data\_tx\_o and usr\_data\_tx\_i**

LiteFast transmitter requires data from previous user logic module.

# <span id="page-15-1"></span>Timing Diagram

[Figure 10](#page-15-3) shows the timing of this operation.

<span id="page-15-3"></span>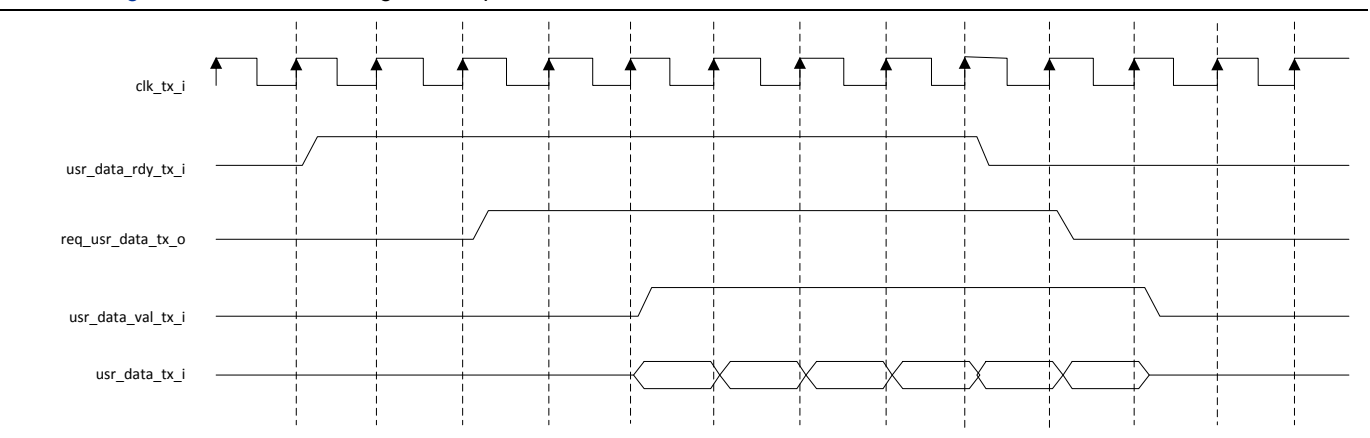

**Figure 10 · Timing Diagram for LiteFast Transmitter**

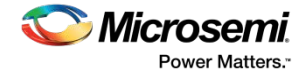

# <span id="page-16-0"></span>Resource Utilizations

[Table 6](#page-16-3) shows the resource utilization of the LiteFast block implemented in the SmartFusion®2 system-on-chip (SoC) FPGA device M2S150T-FBGA1152 package.

<span id="page-16-3"></span>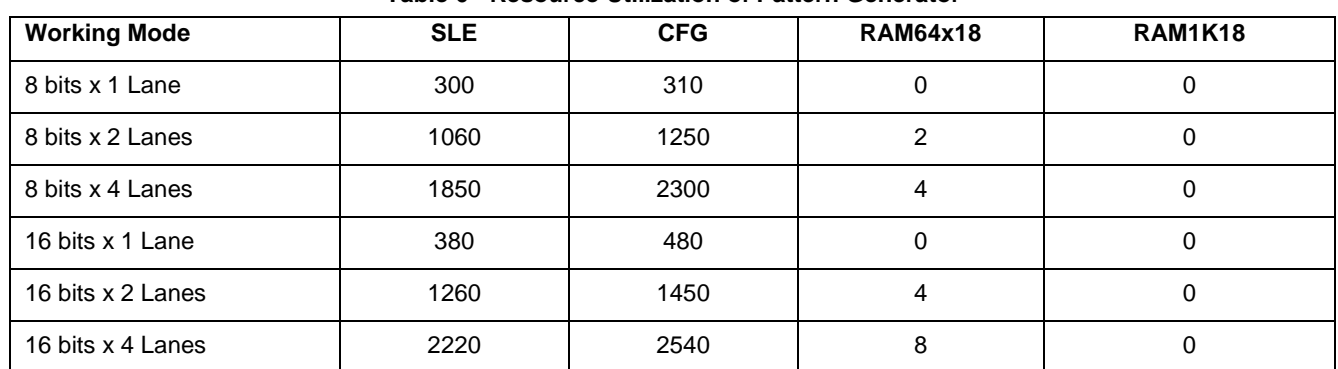

#### **Table 6 · Resource Utilization of Pattern Generator**

# <span id="page-16-1"></span>Supported Device Families

SmartFusion®2 (All devices that have transceiver) IGLOO®2 (All devices that have transceiver) RTG4™

# <span id="page-16-2"></span>**References**

The following documents are referred in this user guide.

#### **Microsemi Publications**

[SmartFusion2 and IGLOO2 High Speed Serial Interface Configuration](http://www.microsemi.com/index.php?option=com_docman&task=doc_download&gid=132586) [CorePCS Handbook](http://soc.microsemi.com/ipdocs/CorePCS_HB.pdf) DG0720: LiteFast IP Demo Guide

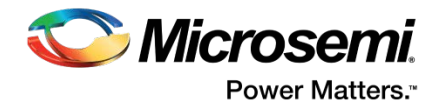

# <span id="page-17-0"></span>List of Changes

The following table shows important changes made in this document for each revision.

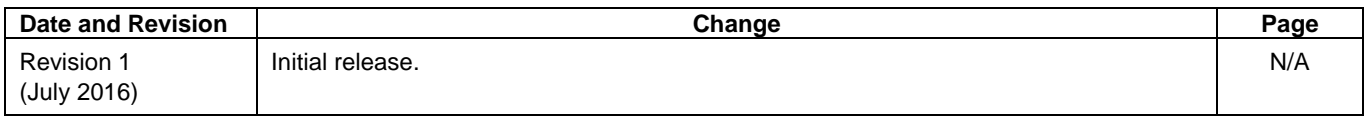

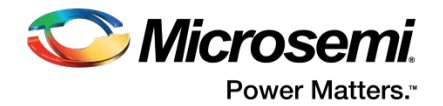

# <span id="page-18-0"></span>Product Support

Microsemi SoC Products Group backs its products with various support services, including Customer Service, Customer Technical Support Center, a website, electronic mail, and worldwide sales offices. This appendix contains information about contacting Microsemi SoC Products Group and using these support services.

### <span id="page-18-1"></span>Customer Service

Contact Customer Service for non-technical product support, such as product pricing, product upgrades, update information, order status, and authorization.

From North America, call **800.262.1060** From the rest of the world, call **650.318.4460** Fax, from anywhere in the world **408.643.6913**

# <span id="page-18-2"></span>Customer Technical Support Center

Microsemi SoC Products Group staffs its Customer Technical Support Center with highly skilled engineers who can help answer your hardware, software, and design questions about Microsemi SoC Products. The Customer Technical Support Center spends a great deal of time creating application notes, answers to common design cycle questions, documentation of known issues and various FAQs. So, before you contact us, please visit our online resources. It is very likely we have already answered your questions.

# <span id="page-18-3"></span>Technical Support

For Microsemi Technical Support, visit [http://www.microsemi.com/products/fpga-soc/design-support/fpga-soc](http://www.microsemi.com/products/fpga-soc/design-support/fpga-soc-support)[support.](http://www.microsemi.com/products/fpga-soc/design-support/fpga-soc-support)

### <span id="page-18-4"></span>**Website**

You can browse a variety of technical and non-technical information on the Microsemi SoC Products Group [home](http://www.microsemi.com/soc)  [page,](http://www.microsemi.com/soc) at [http://www.microsemi.com/soc/.](http://www.microsemi.com/soc/)

### <span id="page-18-5"></span>Contacting the Customer Technical Support Center

Highly skilled engineers staff the Technical Support Center. The Technical Support Center can be contacted by email or through the Microsemi SoC Products Group website.

#### **Email**

You can communicate your technical questions to our email address and receive answers back by email, fax, or phone. Also, if you have design problems, you can email your design files to receive assistance. We constantly monitor the email account throughout the day. When sending your request to us, please be sure to include your full name, company name, and your contact information for efficient processing of your request.

The technical support email address is [soc\\_tech@microsemi.com.](mailto:soc_tech@microsemi.com)

#### **My Cases**

Microsemi SoC Products Group customers may submit and track technical cases online by going to [My Cases.](http://www.microsemi.com/soc/mycases/)

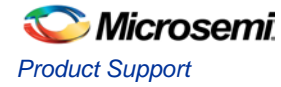

#### **Outside the U.S.**

Customers needing assistance outside the US time zones can either contact technical support via email [\(soc\\_tech@microsemi.com\)](mailto:soc_tech@microsemi.com) or contact a local sales office[. Sales office listings](http://www.microsemi.com/soc/company/contact/default.aspx) can be found a[t](http://www.microsemi.com/soc/company/contact/default.aspx) [www.microsemi.com/soc/company/contact/default.aspx.](http://www.microsemi.com/soc/company/contact/default.aspx)

# <span id="page-19-0"></span>[ITAR Technical Support](http://www.microsemi.com/soc/company/contact/default.aspx%23itartechsupport)

For technical support on RH and RT FPGAs that are regulated by International Traffic in Arms Regulations (ITAR), contact us vi[a soc\\_tech\\_itar@microsemi.com.](mailto:soc_tech_itar@microsemi.com) Alternatively, within [My Cases,](http://www.microsemi.com/mycases/) select **Yes** in the ITAR drop-down list. For a complete list of ITAR-regulated Microsemi FPGAs, visit the [ITAR](http://www.microsemi.com/soc/ITAR/) web page.

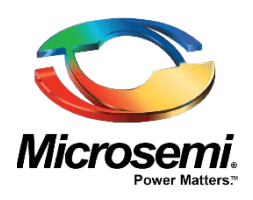

**Microsemi Corporate Headquarters** One Enterprise, Aliso Viejo, CA 92656 USA

Within the USA: +1 (800) 713-4113 Outside the USA: +1 (949) 380-6100 Sales: +1 (949) 380-6136 Fax: +1 (949) 215-4996 E-mail: **[sales.support@microsemi.com](mailto:sales.support@microsemi.com) [www.microsemi.com](http://www.microsemi.com/)**

#### Microsemi makes no warranty, representation, or guarantee regarding the information contained herein or the suitability of its products and services for any particular purpose, nor does Microsemi assume any liability whatsoever arising out of the application or use of any product or circuit. The products sold hereunder and any other products sold by Microsemi have been subject to limited testing and should not be used in conjunction with mission-critical equipment or applications. Any performance specifications are believed to be reliable but are not verified, and Buyer must conduct and complete all performance and other testing of the products, alone and together with, or installed in, any end-products. Buyer shall not rely on any data and performance specifications or parameters provided by Microsemi. It is the Buyer's responsibility to independently determine suitability of any products and to test and verify the same. The information provided by Microsemi hereunder is provided "as is, where is" and with all faults, and the entire risk associated with such information is entirely with the Buyer. Microsemi does not grant, explicitly or implicitly, to any party any patent rights, licenses, or any other IP rights, whether with regard to such information itself or anything described by such information. Information provided in this document is proprietary to Microsemi, and Microsemi reserves the right to make any changes to the information in this document or to any products and services at any time without notice.

#### **About Microsemi**

Microsemi Corporation (Nasdaq: MSCC) offers a comprehensive portfolio of semiconductor and system solutions for aerospace & defense, communications, data center and industrial markets. Products include high-performance and radiation-hardened analog mixed-signal integrated circuits, FPGAs, SoCs and ASICs; power management products; timing and synchronization devices and precise time solutions, setting the world's standard for time; voice processing devices; RF solutions; discrete components; enterprise storage and communication solutions; security technologies and scalable antitamper products; Ethernet solutions; Power-over-Ethernet ICs and midspans; as well as custom design capabilities and